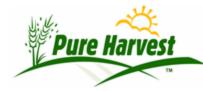

http://www.pureharvest.com

6/15/2022

A customer requested that we show samples that have been printed to PDF in preliminary or final form but have not been "released" or "batch emailed" or emailed individually. The screen is available on the XT menu.

The top filter on this screen is the same as you have been using for years. The two filters on this screen work independently.

The "Latest" filter shows recent samples only, with no ability to search on related values like lab\_nambers, crop names etc. It is primarily intended for "Rush" samples where you want the report as soon as it is ready.

To see these results click on the "Apply" under the second filter. Viewing the PDF or looking at the sample detail will work the same way.

| Find Samples                                                                                                    |                                                                                                    |            |            |          |            |                                                           |                                         |  |
|----------------------------------------------------------------------------------------------------|----------------------------------------------------------------------------------------------------|------------|------------|----------|------------|-----------------------------------------------------------|-----------------------------------------|--|
| Filt<br>The<br>Lot                                                                                                    | Filters         The top filter on this screen is the same as you have been using for years. The two filters on this screen work independently.         Lot #       Crop/Variety         Status       Order By       Per Page 10 ~ |            |            |          |            |                                                           |                                         |  |
| Apply       Clear Filter         Show Latest Completed Samples         This filter shows recent samples only, with no ability to search on related values like lab_nambers, crop names etc. It is primarily intended for "Rush" samples where you want the report as soon as it is ready.         Latest Completed Samples |                                                                                                    |            |            |          |            |                                                           |                                         |  |
| Lookback Days 3 V Per Page 10 V<br>Apply Clear Filter   Notice: Click the Lab # to see the sample detail, click PDF link to open the Report in a new window.   *                                                                                                    |                                                                                                    |            |            |          |            |                                                           |                                         |  |
| #                                                                                                    |                                                                                                    | Lab Number | Lot Number |          | Print Date | Crop/Variety                                              | Status                                  |  |
| [< Prev 10] Showing 1 - 1 of 1 [Next 10 >]                                                                                                    |                                                                                                    |            |            |          |            |                                                           |                                         |  |
| 1                                                                                                    |                                                                                                    |            | V          | 06/03/22 | 06/14/22   | Bean, pinto <i>Phaseolus vulgaris</i><br>Variety: Othello | Passed<br>[PDF: 2022-06-14 12:26:01-07] |  |
|                                                                                                    | [< Prev 10] Showing 1 - 1 of 1 [Next 10 >]                                                                                                    |            |            |          |            |                                                           |                                         |  |